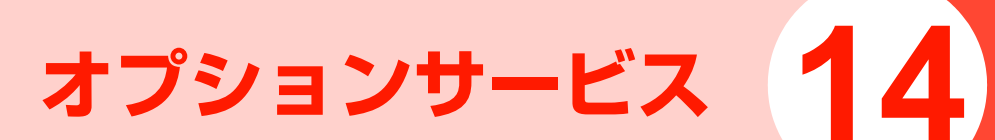

# **オプションサービスの概要**

イー・モバイルでは、次のようなオプションサービスを提供しています。

オプションサービスの詳細については、イー・モバイルのホームページにてご確認ください。

●オプションサービスは、電波の届かない場所では本機から 操作できません。

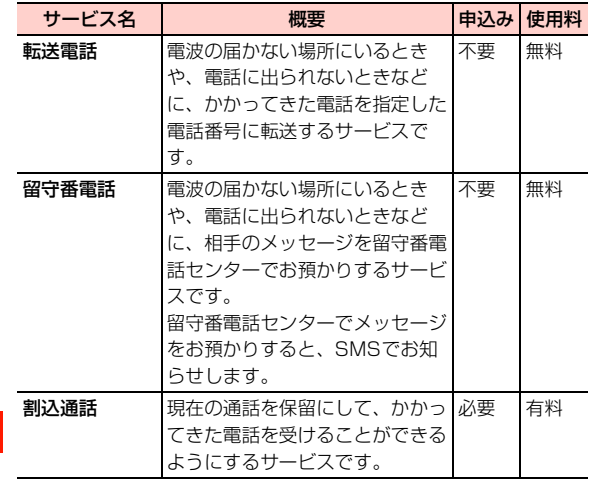

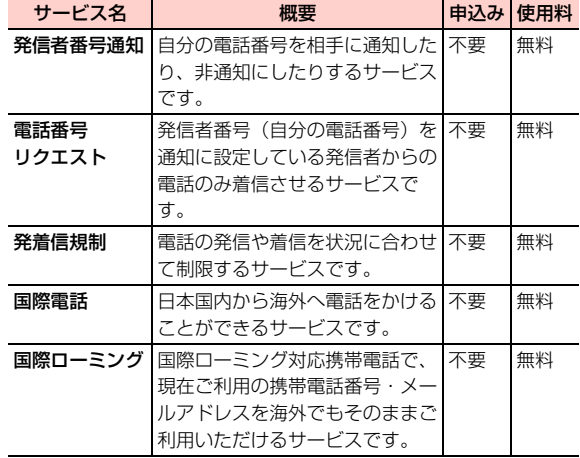

# **転送電話**

電波の届かない場所にいるときや、電話に出られないときなどに、かかってきた電話やTV電話を別の電話番号に転送します。

### <span id="page-2-0"></span>**転送電話を設定/開始する**

転送条件とかかってきた電話の種類ごとに転送先の電話番号を設定できます。

転送する電話は「電話」「TV電話」「全サービス」(電話/TV電話の両方)の3種類から選択できます。また、転送条件は次の項目から選択します。

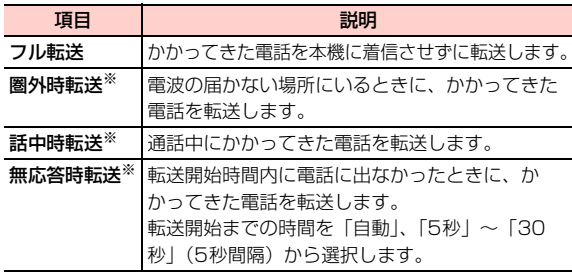

※:お買い上げ時、転送先の電話番号は留守番電話センターに設定されています。

- 1 メインメニューの (設定)→「通話設定」→ 「転送電話」を選択する
- 2「フル転送」「圏外時転送」「話中時転送」「無応 答時転送」のいずれかを選択する
- 3 「電話」「TV電話」「全サービス」のいずれかを 選択する
- 4「設定」を選択する

■ 現在の設定を確認する場合 「設定確認」を選択する

- 5 転送先の電話番号を設定する
	- 電話番号を直接入力する場合 電話番号を入力する
	- 雷話帳を利用して入力する場合
		- ① [三(メニュー)→ 「検索 | → 「電話帳 | を選択する
		- ②転送先の電話番号を選択する
	- 通話履歴を利用して入力する場合
		- ① | □ (メニュー)→「検索 |→ [通話履歴 |を選択する
		- ②転送先の電話番号を選択する
	- ■「無応答時転送」を選択した場合 転送開始時間を選択後、転送先の電話番号を設定する

#### ■お知らせー

- 転送電話の開始中でも、着信音が鳴っている間は■】を押して通話 できます。ただし、「フル転送」に設定している場合は、着信しないため、通話はできません。
- ・ 電話の種類と転送条件が同一の設定項目には、転送電話と留守番電話を同時に設定できません。
- ・ 電話帳検索画面で電話番号を検索できます([P.4-9](#page--1-0))。

### **転送電話を停止する**

#### 転送条件ごとに転送電話を停止する

転送条件と着信種別ごとに転送電話を停止します。

- 1 メインメニューの (設定)→「通話設定」→ 「転送電話」を選択する
- 2「フル転送」「圏外時転送」「話中時転送」「無応 答時転送」のいずれかを選択する
- 3 「電話」「TV電話」「全サービス」のいずれかを 選択する
- **14**4「停止する」を選択する

### すべての転送電話を停止する

着信種別ごとにすべての転送電話を停止します。

● 留守番電話が設定されている場合も停止されます。

- 1 メインメニューの (設定)→「通話設定」→ 「転送電話」→「全て無効」を選択する
- $\boldsymbol{P}$  「電話」「TV電話」「全サービス」のいずれかを 選択する

# <span id="page-3-0"></span>**留守番電話**

電波の届かない場所にいるときや、電話に出られないときなどに、相手のメッセージを留守番電話センターでお預かりします。

留守番電話センターでメッセージをお預かりすると、SMSでお知らせします。

\_n**-4** オプションサービス

### **留守番電話を設定/開始する**

転送条件と着信種別(「電話」「TV電話」※「全サービス」(電話とTV電話<sup>※</sup>))ごとに留守番電話センターへの転送を設定 できます。

転送条件は、「フル転送」「圏外時転送」「話中時転送」「無応答時転送」から選択できます([P.14-3](#page-2-0))。

- ※:イー・モバイルの留守番電話は、TV電話非対応です。TV電話の着信は、留守番電話センターに接続されません(2008年10月現在)。
- 1 メインメニューの (設定)→「通話設定」→ 「転送電話」を選択する
- 2 「フル転送」「圏外時転送」「話中時転送」「無応 答時転送」のいずれかを選択する
- 3 「電話」「TV電話」「全サービス」のいずれかを 選択する
- 4「設定」を選択する
- 5 vV(メニュー)→「留守番電話番号」を選択 する

■「無応答時転送」を選択した場合

転送開始時間を選択後、□ (メニュー)→「留守 番電話番号」を選択する

6■を押す

■お知らせー

- 留守番電話の開始中でも、着信音が鳴っている間は↓■を押して通 話できます。ただし、「フル転送」に設定している場合は、着信しないため、通話はできません。
- ・ 電話の種類と転送条件が同一の設定項目には、転送電話と留守番電話を同時に設定できません。

**伝言メッセージを聞く**

留守番電話センターに録音されているメッセージを聞くこ とができます。

1待受画面で○1を約1秒以上押す

留守番電話センターに接続します。

2音声ガイダンスに従って操作する

■お知らせ —

• 待受画面で□140□□6】□を押して、留守番電話センターに接 続することもできます。

### **留守番電話を停止する**

### 転送条件ごとに留守番電話を停止する

転送条件と着信種別ごとに留守番電話を停止します。

- 1 メインメニューの (設定)→「通話設定」→ 「転送電話」を選択する
- 2「フル転送」「圏外時転送」「話中時転送」「無応 答時転送」のいずれかを選択する
- 2 「電話」「TV電話」「全サービス」のいずれかを 選択する
- 4「停止する」を選択する

### すべての留守番電話を停止する

着信種別ごとにすべての留守番電話を停止します。● 転送電話が設定されている場合も停止されます。

1 メインメニューの (設定)→「通話設定」→ 「転送電話」→「全て無効」を選択する

### **留守番電話の番号を設定する**

お買い上げ時、本機には留守番電話センターの番号「1416」が登録されており、待受画面で^1を約1秒以上押すと録音されている伝言メッセージを確認できます。登録されている番号は、確認や変更ができます。

1 メインメニューの (設定)→「通話設定」→ 「留守番電話番号」を選択する登録されている番号が表示されます。■ 番号を変更する場合

番号を変更して「ー」(確定)を押す

•番号を変更した場合、待受画面で □1 を約1秒以 上押すと、変更した番号に電話がかかります。

#### □ 留守番電話の機能

留守番電話には、伝言メッセージをお預かりする他に、 次のような機能もあります。詳細は、イー・モバイルのホームページでご確認ください。

・ 留守番電話の各種設定応答メッセージや不在メッセージの録音、応答メッセージの切り替えなどを設定します。携帯電話から「1417」に電話をかけて設定します。・ ダイレクトメッセージの録音

相手先を呼び出さずに直接留守番電話に音声メッセージを残すことができます。

携帯電話から「1418」に電話をかけて設定します。

# **割込通話**

割込通話を利用すると、通話中にかかってきた電話を受けることができます。

- 割込通話をご利用になるには、別途お申し込みが必要で す。
- 割込通話と合わせて転送電話または留守番電話を開始し ているときに、通話中にかかってきた電話に応答しなかった場合は、かかってきた電話は設定に応じて転送先または留守番電話センターに接続されます。
- 転送電話または留守番電話の「フル転送」に設定している 場合は、着信しないため、割込通話をご利用になれません。

### **割込通話を設定する**

- 1 メインメニューの (設定)→「通話設定」→ 「割込通話」を選択する
- 2 「オン」を選択する
	- 割込通話を停止する場合 「オフ」を選択する
	- 現在の設定を確認する場合 「設定確認」を選択する

### **通話中にかかってきた電話を受ける**

最初に話していた相手を保留にして、かかってきた相手の着信に応答します。

#### 1通話中に割込通話を着信したら、197を押す

割込通話を着信すると、着信を知らせる「ツッ、ツッ」という音が受話口から鳴ります。

■お知らせ-

- ・ 通話中、画面には2人の電話番号または名前と通話時間が表示されます。通話中の相手には 。、保留中の相手には 4 が表示されま す。
- •割込通話の着信を拒否する場合は、「」を押します。

### **通話中の電話を切って、かかってきた電 話を受ける**

1 通話中または保留中の相手にカーソルを移動し、 Ffを押す

通話が切れ、着信音や画面表示で着信が通知されます。

2■コまたは■を押す

### 割込通話着信中のサブメニュー

### **通話の相手を切り替える**

通話の相手を切り替えて、保留中の相手と通話します。

#### 1割込通話中に、▽7を押す

#### ■お知らせ-

- •割込通話中に、1つを押すごとに通話の相手を切り替えることがで きます。
- ・ 割込通話中に通話中の相手が電話を切ると、もう一方の通話は保留中になります。保留中の相手と通話するには、ロを押します。

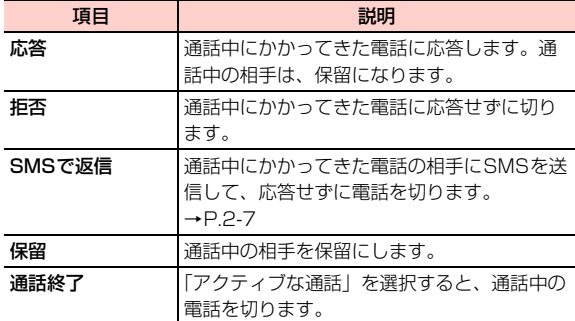

### **通話を保留にして別の相手に電話をかける**

1通話中に□ (メニュー)→「新規発信」を選 択する

#### 2電話番号を入力して、Ⅳコまたは回を押す

通話中の相手は自動的に保留になり、新しくかけた相手と通話できます。

### **割込通話中または保留中の電話を切る**

1 通話中または保留中の相手にカーソルを移動し、 Ffを押す

### 割込通話中のサブメニュー

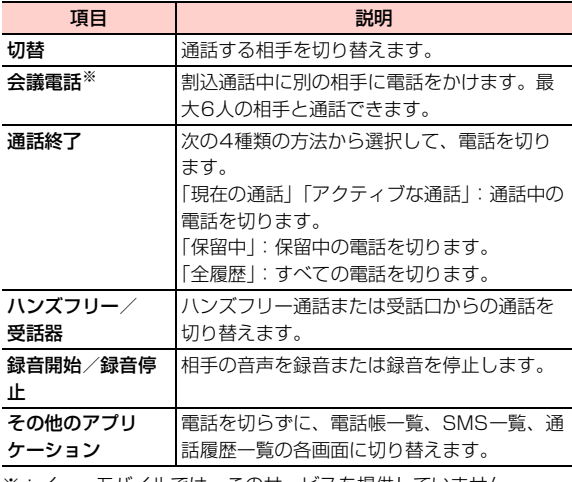

※:イー・モバイルでは、このサービスを提供していません (2008年10月現在)。

# **発信者番号通知**

発信の際に、自分の電話番号を通知するか、非通知にするかを設定します。

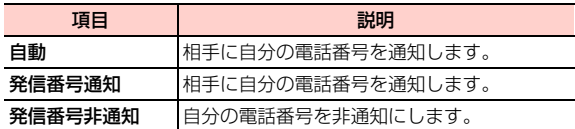

### 1 メインメニューの (設定)→「通話設定」→ 「発信者番号通知」を選択する

2「自動」「発信番号事通知」のい ずれかを選択する

#### ■お知らせー

- ・ 発信者番号を非通知に設定した場合、電話をかけた相手には「非通知設定」「公衆電話」など通知しない理由が表示されます。
- ・ 非通知設定で電話をかけたときに、相手より番号通知を要請された場合は、「発信番号通知」の設定にするか、相手の電話番号の前に「186」を付けて電話をかけ直します。

# **電話番号リクエスト**

電話をかけてきた相手が電話番号を通知している場合のみ着信するように設定します。

● 公衆電話や海外からの電話など発信者側の意思にかかわ らず電話番号の通知ができない場合は、正常に動作しない場合があります。

## **電話番号リクエストを開始する**

1待受画面で【※2】【3】【5】 【4】「第22本押し、同を押 す

### **電話番号リクエストを停止する**

1待受画面で【#】【2】【5】 【4】 【#] を押し、 (=) を押 す

# **発着信規制**

電話やTV電話の発信や着信を状況に合わせて制限することができます。

- 転送電話または留守番電話をご利用の場合、全発信規制お よび全着信規制はご利用になれません(転送電話または留守番電話が優先されます)。
- 全発信規制および全着信規制をご利用になる場合は、事前 に転送電話または留守番電話の設定を解除してから全発信規制および全着信規制の設定を行ってください。
- 発信規制を設定した場合、音声電話の発信、SMS送信が ご利用できません。着信規制を設定した場合、音声電話の着信、SMS受信だけでなくEMnetメールの受信、留守番電話の伝言通知機能など、一部サービスがご利用できなくなりますのでご注意ください。
- 発着信規制の設定には、ご契約時にお客様よりご指定いた だいた4桁のネットワーク暗証番号が必要になります([P.1-19](#page--1-2))。入力を3回間違えると、発着信規制の設定変更ができなくなりますのでご注意ください。詳しくは、お問い合わせ先([P.15-38\)](#page--1-3)にご確認ください。

### **発着信規制を設定/開始する**

発信、着信を次の規制内容で着信種別(「電話」「TV電話」「全サービス」(電話とTV電話))ごとに制限できます。 発信規制

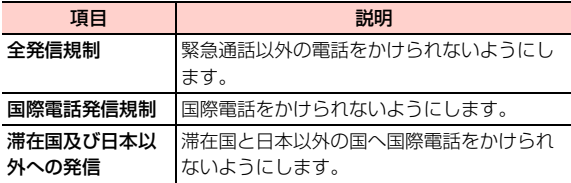

#### 着信規制

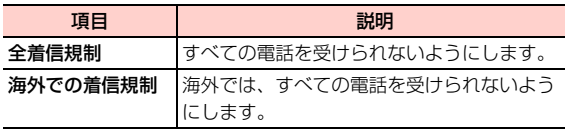

- 1 メインメニューの (設定)→「通話設定」→ 「発着信規制」を選択する
- 2規制内容を選択する

#### ■ 発信規制をする場合

「全発信規制」「国際電話発信規制」「滞在国及び日本以外への発信」のいずれかを選択する

■ 着信規制をする場合

「全着信規制」「海外での着信規制」のいずれかを選択する

- 3 「電話」「TV電話」「全サービス」のいずれかを 選択する
- 4 「設定」を選択する
	- 現在の設定を確認する場合 「設定確認」を選択する
- 5発着信規制用暗証番号を入力する

### **発着信規制を停止する**

### 条件ごとに発着信規制を停止する

規制内容と着信種別ごとに発着信規制を停止します。

- 1 メインメニューの (設定)→「通話設定」→ 「発着信規制」を選択する
- 2規制内容を選択する

■ 発信規制をする場合

「全発信規制」「国際電話発信規制」「滞在国及び日本以外への発信」のいずれかを選択する

### ■ 着信規制をする場合

「全着信規制」「海外での着信規制」のいずれかを選択する

- 3 「電話」「TV電話」「全サービス」のいずれかを 選択する
- 4「停止する」を選択する
- 5発着信規制用暗証番号を入力する

### すべての発着信規制を停止する

着信種別ごとにすべての発着信規制を停止します。

- 1- メインメニューの ||刑 (設定) → 「通話設定」→ 「発着信規制」→「全て設定解除する」を選択する
- 2 「電話」「TV電話」「全サービス」のいずれかを 選択する
- 3発着信規制用暗証番号を入力する

### **発着信規制用暗証番号を変更する**

発着信規制用暗証番号は変更することができます。発着信規制用暗証番号の初期設定は、イー・モバイル新規ご契約時の4桁のネットワーク暗証番号です([P.1-19](#page--1-2))。

- 1 メインメニューの (設定)→「通話設定」→ 「発着信規制用暗証番号」を選択する
- 2 「パスワード入力」に現在の発着信規制用暗証番 号(4桁)を入力する
- 3 「新しいパスワード入力」に新しい発着信規制用 暗証番号(4桁)を入力する
- 4 「パスワード再入力」にもう一度新しい発着信規 制用暗証番号(4桁)を入力する

本機で日本国内から海外へ電話をかけたり、海外からかかってきた電話を受けたりすることができます。

- 日本国内からイー・モバイル国際電話をかける方法につい ては、「国際電話をかける」([P.2-3](#page--1-4))をご覧ください。
- イー・モバイル国際電話を利用できる国や地域など、サー ビスの詳細については、イー・モバイルのホームページにてご確認ください。

□ 日本以外の国の一般電話や携帯電話から日本国 内のイー・モバイル携帯電話へ電話をかけるには

「発信国の国際電話アクセス番号」-「日本の国番号(81)」-「携帯電話番号(先頭の「0」を除く)」の順に入力し、┗┓を押します。

# **国際電話 国際ローミング**

### **国際ローミングの概要**

国際ローミングは、提携する海外の通信事業者のネットワークを利用して、現在ご使用の携帯電話番号やメールアドレスを海外でもそのまま利用できるサービスです。

日本国内にいるときと同様に、音声電話、メール、SMS、インターネット、データ通信、留守番電話<sup>※</sup>などが利用できま す。

国際ローミングを利用できる国や地域など、サービスの詳細については、イー・モバイルのホームページにてご確認くだ さい。

- ※:留守番電話の設定/開始、および停止の操作を日本国内と同様に行うことができます。また、日本国内と同様の操作で伝言メッセージを聞くことができます ([P.14-4](#page-3-0))。
- 滞在先で接続する通信事業者やネットワークによっては、 利用できないサービスがあります。

#### ■お知らせ −

- ・ 別途、お申し込みの必要はありません。
- ・ 本機はGSM、および3Gの1.7GHz(Band 9)に対応しているサービスエリアでご利用いただけます。

- ・ イー・モバイルと国際ローミングの提携を行っている通信事業者がある国や地域で、上記の方式や帯域をサポートしていない場合、通信事業者指定の携帯端末に本機のUSIMカードを装着すると国際ローミングサービスを利用できます。
- ・ ご利用の国や地域によっては、当該国認定の携帯端末以外の利用を禁止している場合があります。その場合、当該国で使用を許可された携帯端末に本機のUSIM カードを装着すると国際ローミング サービスを利用できます。

### **ネットワークを設定する**

#### 利用するネットワークを設定する

国際ローミングをご利用になる国や地域の通信事業者に対応したネットワークを設定します。次の項目から選択できます。

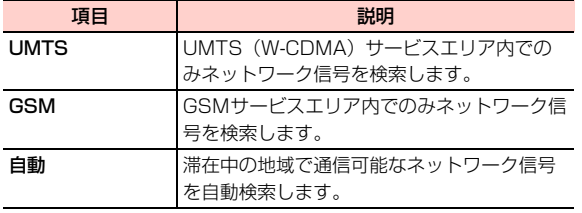

1 メインメニューの (設定)→「ネットワーク 設定」→「ネットワーク種別」を選択する

2項目を選択する

#### ネットワークの検索方法を設定する

利用中のネットワークが圏外になった場合、自動的にネットワークを検索するか、または手動で別の通信事業者に接続するかを設定します。

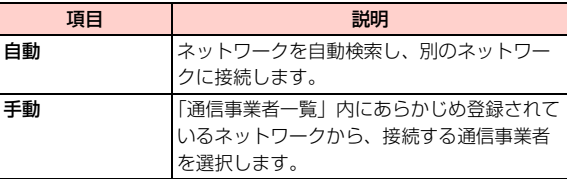

- 1 メインメニューの (設定)→「ネットワーク 設定」→「ネットワーク選択モード」を選択する
- 2「自動」または「手動」を選択する

■「手動」を選択した場合 接続する通信事業者を選択する

#### 通信事業者を追加する

通信事業者を追加します。追加した通信事業者はマイPLMNリストの一覧に表示され、「ネットワーク選択モード」で「自動」を設定したときに、優先して検索される通信事業者に追加されます。事業者の検索は、次の順に行われます。①前回接続した事業者、②EMOBILE、③マイPLMNリスト の事業者(表示順に上から)

1 メインメニューの (設定)→「ネットワーク 設定」→「マイPLMNリスト」を選択する

2通信事業者を追加する

#### ■ リストの最後に追加する場合

「<新規追加>」を選択する

#### ■ リストの途中に挿入する場合

挿入したい位置にカーソルを移動し、□■(メ ニュー)→「挿入」を選択する

3○□(検索)を押し、通信事業者を選択する

4vV(保存)を押す

#### ■お知らせ-

・ 通信事業者名の先頭の数字は、検索の優先順位を示します。

### マイPLMNリスト画面のサブメニュー

●「EMOBILE」の選択中は、サブメニューは表示できません。□コ(詳細)を押して、詳細情報のみ確認できます。

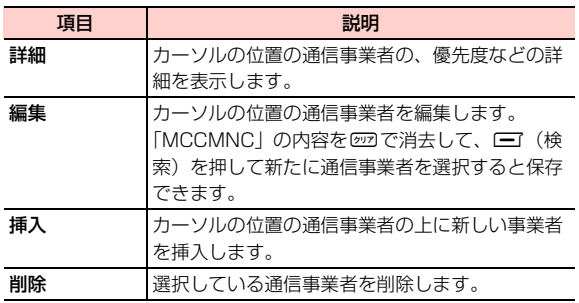

### **滞在先で電話をかける/受ける**

国際ローミングを利用して、海外から音声電話をかけたり、海外で音声電話を受けたりできます。海外でのご利用料金については、イー・モバイルのホームページにてご確認ください。

### 滞在国内の一般電話や携帯電話に電話をかける

日本国内にいるときと同様の操作で一般電話や携帯電話に電話をかけることができます。

● 相手先電話番号が「0」から始まる場合は、最初の「0」 を除いて入力します(一部の国・地域を除く)。

#### 1待受画面で相手先電話番号を入力する

#### 2 □を押す

電話がかかります。相手が電話に出ると、通話できます。

3通話が終わったら、「一を押す

### 日本を含む滞在国外の一般電話や携帯電話に電話をかける

滞在国から日本または他の国の一般電話や携帯電話に電話をかけます。

- 相手先電話番号が「0」から始まる場合は、最初の「0」 を除いて入力します(一部の国・地域を除く)。
- **14**1「+| (【\*)を2回押す) - 「相手先の国番号」-「相手先電話番号」の順に入力する

#### 2Nnを押す

電話がかかります。相手が電話に出ると、通話できます。

#### 3通話が終わったら、「一を押す

#### 滞在先で電話を受ける

日本国内にいるときと同様の操作で電話を受けることができます。

1Ⅳまたは同を押す

電話を受けます。

#### 2通話が終わったら、「一を押す

■お知らせ-

● 着信応答設定が「エニーキーアンサー」の場合は、■■と !???以外 のキーを押すと電話を受けることができます([P.11-12](#page--1-5))。

\_n**-16** オプションサービス

□ 滞在先に電話をかけてもらう

### 日本からイー・モバイル携帯電話に電話をかけてもら

#### う場合

日本国内にいるときと同様にお客様の電話番号のみを入力し、電話をかけてもらいます。

#### 日本以外の国からイー・モバイル携帯電話に電話をかけてもらう場合

滞在先にかかわらず日本への国際電話として電話をかけてもらいます。

「発信国の国際電話アクセス番号」-「日本の国番号(81)」-「お客様の携帯電話番号(先頭の「0」を除く)」を入力し、電話をかけてもらいます。

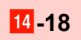